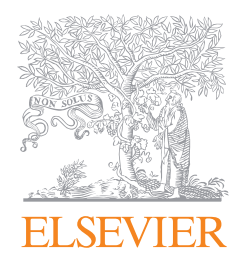

http://elsevierscience.ru/upload/iblock/81e/81ee6187ec648b6410e83a2388c81bbd.pdf

# ScienceDirect

Краткое руководство пользователя

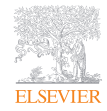

**ScienceDirect** 

На протяжении более 21 года платформа ScienceDirect компании Elsevier способствует эффективному проведению научных исследований и позволяет изучать широкий перечень дисциплин в таких областях как:

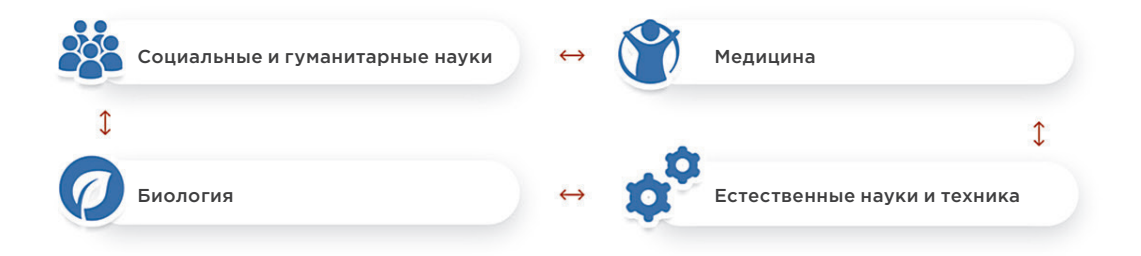

Каждый день исследователи во всем мире скачивают из ScienceDirect два миллиона PDF-файлов с актуальным контентом – от фундаментальной науки до текущих разработок и новых исследований.

Подписка на ScienceDirect обеспечивает доступ к 16 миллионам полнотекстовых статей из более чем 3800 журналов и более 38 000 наименований книг. Имея под рукой более чем 250 000 публикаций открытого доступа, вы готовы совершить следующий шаг к открытиям!

Давайте приступим к работе...

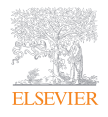

#### Создание учетной записи пользователя

Создав учетную запись в ScienceDirect, вы сможете воспользоваться специальными функциями для выполнения ваших исследовательских задач. Заполните несколько полей, и ваш аккаунт позволит вам:

- Настраивать уведомления для тем, журналов и книжных серий
- Получать рекомендации с учетом вашей истории поиска
- Получать удаленный доступ к ScienceDirect, находясь за пределами IP-адресов вашей организации

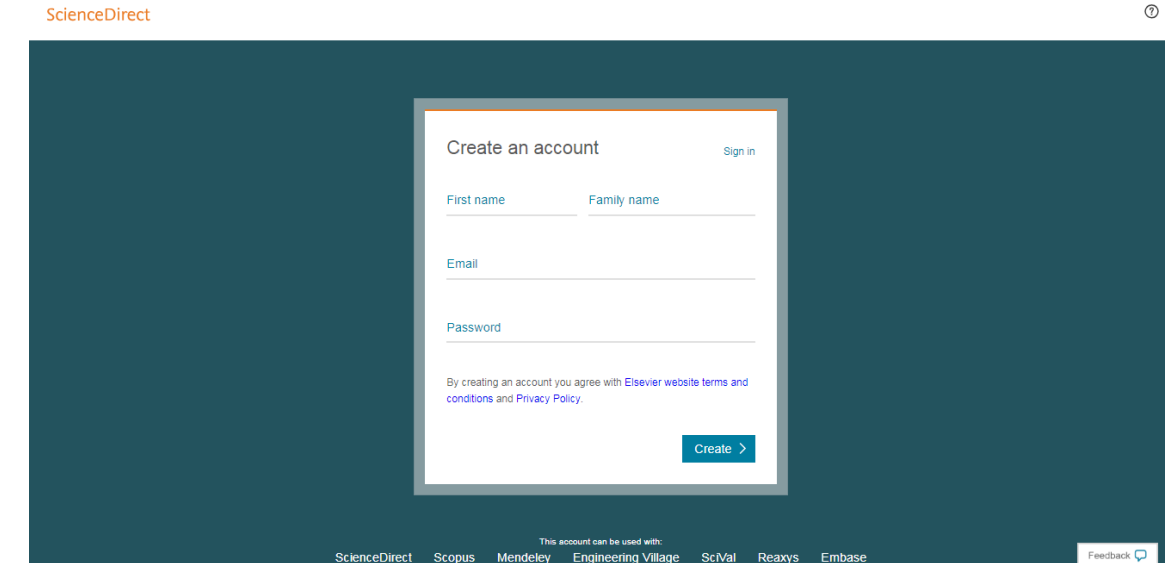

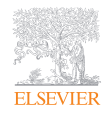

# Поиск

После получения доступа к ScienceDirect предлагаем вам осмотреться.

Широкая функциональность поиска в ScienceDirect обеспечивается наличием большого количества полей поиска, фильтров и уведомлений, что позволяет проводить акцентированный поиск и оптимизировать ваши рабочие процессы. Для начала выберите предпочитаемый тип поиска.

Если вы решили начать с широкого поиска, результаты которого можно впоследствии сузить, используйте панель быстрого поиска:

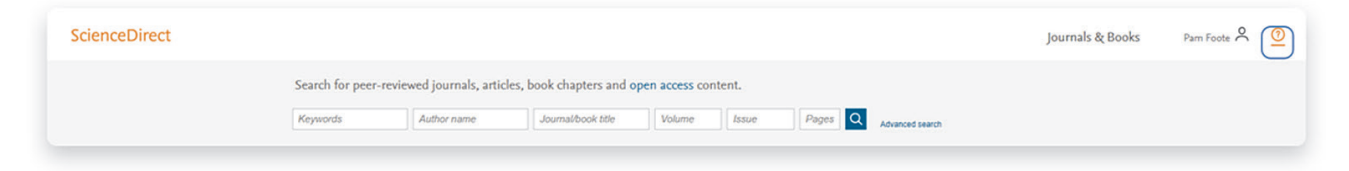

Введите ключевые слова, имя автора или название журнала/книги.

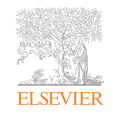

# Поиск

Возможно, вы захотите начать с узкого поиска. Для этого нажмите на Advanced Search («Расширенный поиск»), данный вид поиска осуществляется просто, с помощью новой формы:

- <sup>l</sup> Поиск по организации автора или типу статьи
- Фильтр для отображения статей открытого доступа / статей из открытых архивов
- <sup>l</sup> Ознакомьтесь с рекомендованными публикациями
- <sup>l</sup> Фильтр по тому/номеру выпуска при поиске журналов/книг
- Установите поисковые уведомления
- Обратите внимание на значок доступа/прав для каждой статьи
- Скачайте список поисковых уведомлений в формате .csv

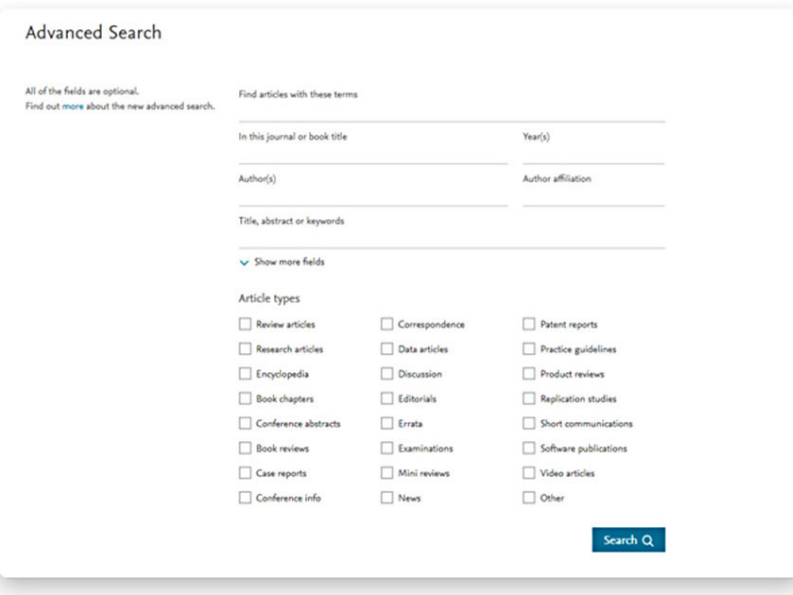

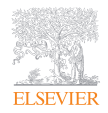

# Просмотр

Если вы хотите начать знакомство с ScienceDirect с просмотра доступных журналов и/или книг вместо поиска, просто нажмите на Journals and Books («Журналы и Книги») на домашней странице

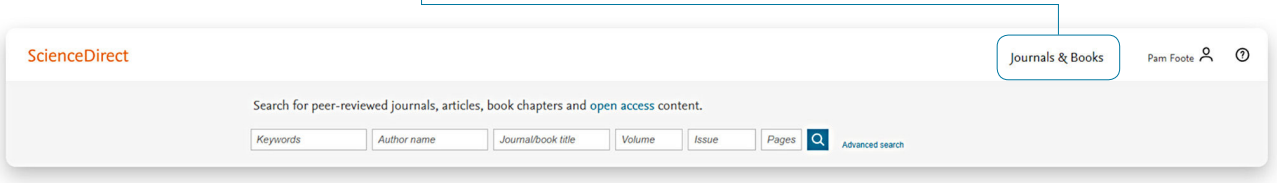

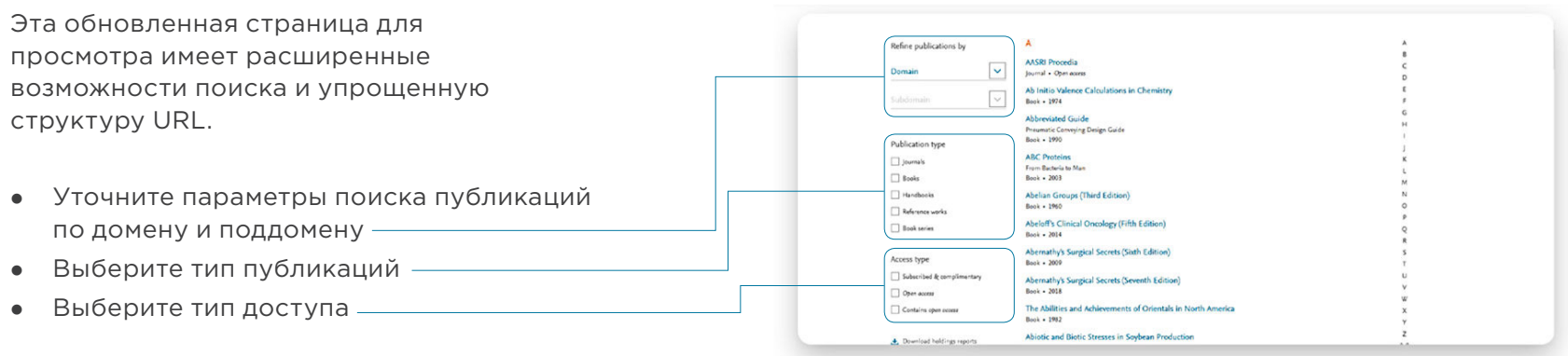

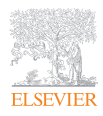

#### Домашние страницы журналов

Когда поиск приводит вас на домашнюю страницу какого-либо журнала, вы быстро можете определить его актуальность. Вы тратите меньше времени на поиск нужной информации (домашние страницы журналов загружаются в течение одной секунды) и больше времени на использование найденной информации в своей работе.

Благодаря «карточной конфигурации», которая представляет собой ряд прямоугольных панелей, содержащих определенные типы информации, вы можете найти информацию о журнале и соответствующие ссылки легче, чем когда-либо.

- <sup>l</sup> Улучшенное управление пользовательским интерфейсом позволяет быстрее находить актуальный контент
- <sup>l</sup> Индикаторы доступа помогают определить доступный контент, включая контент открытого доступа

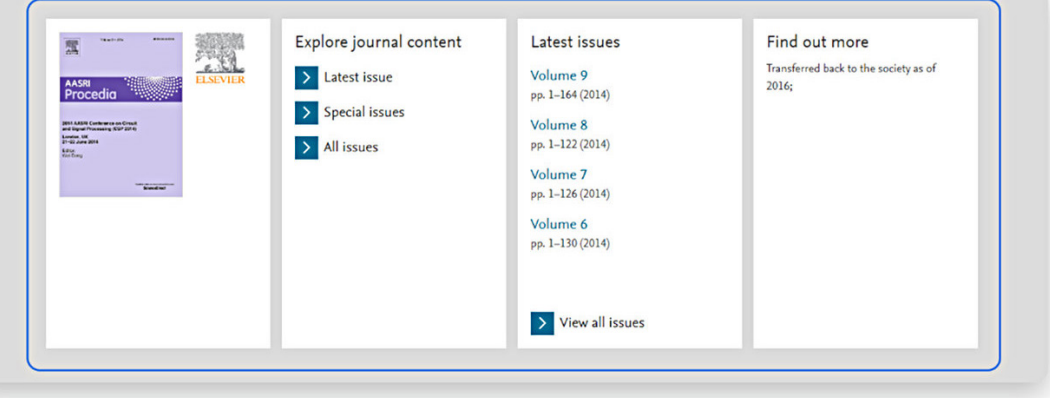

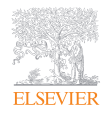

# Домашние страницы книг стали более индивидуальными

Получив доступ к книгам в ScienceDirect, вам станет очевидно, что перед вами надежный и высококачественный источник. Домашние страницы книг включают в себя:

- Подробную информацию о книге
- <sup>l</sup> Интуитивно понятные способы ориентироваться и взаимодействовать с контентом
- Время загрузки домашних страниц книг в течение одной секунды

Кроме того, вы можете просматривать книги на разных устройствах, где бы вы ни находились.

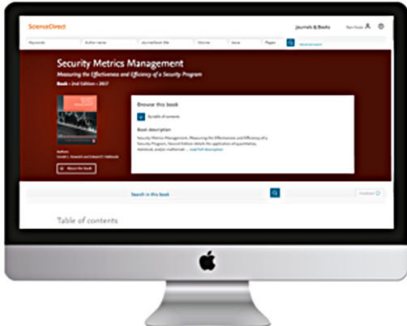

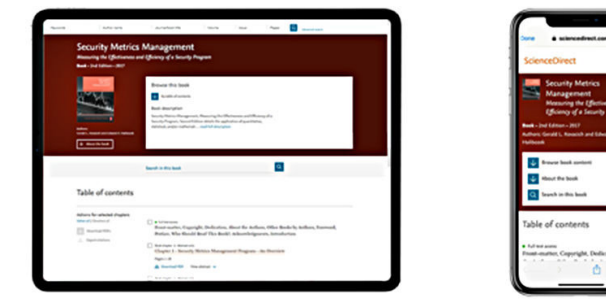

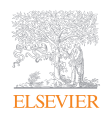

#### Авторизуйтесь в системе, чтобы получать персональные рекомендации

Вы можете предотвратить информационную перегрузку, если будете использовать ScienceDirect под своим логином. Персональные рекомендации повысят эффективность ваших исследований. Чем больше вы взаимодействуете с ScienceDirect после авторизации, тем точнее и актуальнее будут становиться рекомендации.

Авторизация поможет системе предоставлять вам нужный контент в то время / том месте, когда / где он вам нужен в процессе проведения исследований. Мы будем использовать методы машинного обучения и информацию о вашей активности в сети, чтобы предлагать контент, отвечающий вашим потребностям.

Для того чтобы посмотреть информацию, подобранную для вас нашим адаптивным алгоритмом, на домашней странице нажмите на ваше имя пользователя и выберите My recommendations («Мои рекомендации»).

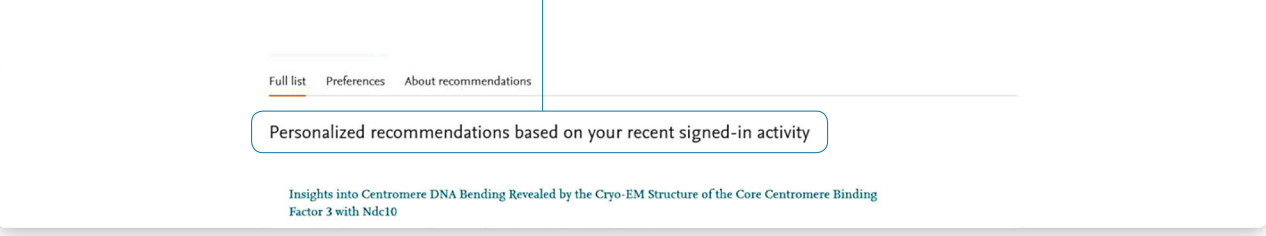

В разделе My recommendations («Мои рекомендации») каждую неделю отображается полный список рекомендуемого исследовательского контента. Кроме того, здесь вы можете настроить параметры отправки рекомендаций по электронной почте.

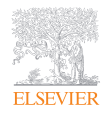

#### Настройте получение уведомлений о новых актуальных исследованиях

В отличие от Рекомендаций (Recommendations), уведомления оповещают вас исключительно о новых исследованиях, соответствующих вашим критериям поиска.

После проведения поиска в ScienceDirect или просмотра публикаций вы можете подписаться на получение уведомлений. Перейдите в раздел My alerts («Мои уведомления»), затем нажмите на Journal & Book series («Журнал и книжные серии»), Search («Поиск») или на оба варианта. Вы можете выбрать публикацию или выполнить поиск, чтобы установить нужные уведомления.

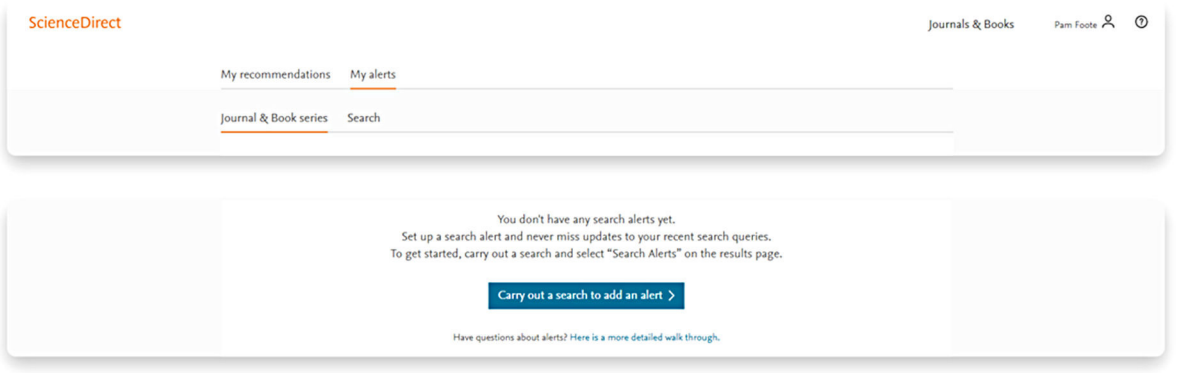

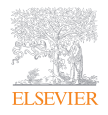

#### Тематические страницы ScienceDirect предоставляют доступ к фундаментальным знаниям

Тематические страницы ScienceDirect (ScienceDirect Topics) стали популярными среди исследователей и студентов, стремящихся изучить новые научные и технические термины. Тематические страницы особенно полезны для ознакомления с междисциплинарными исследованиями или просто для изучения или расширения понимания новых терминов и понятий.

Тематические страницы содержат краткую, тщательно отобранную контекстную информацию из справочников, которая может быть использована в любое время и на любом этапе исследований. Вы можете получить доступ к Тематическим страницам через ScienceDirect, а также через поисковые системы, такие как Google.

При работе в ScienceDirect просто наведите курсор мыши на выделенное слово в статье, которую вы читаете. По гиперссылке вы сможете сразу перейти на страницу с проверенной и фундаментальной информацией об интересующем вас термине.

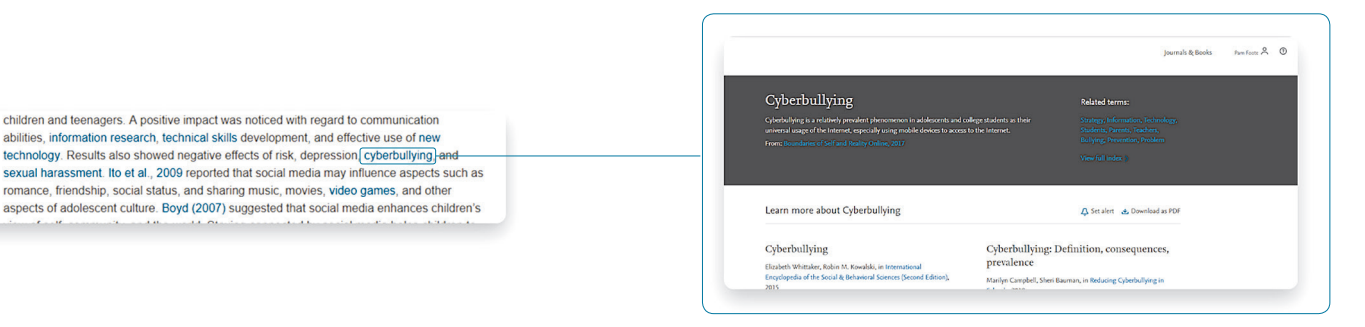

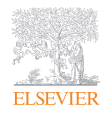

 $\mathcal{A} \rightarrow \mathcal{B}$  and the set of the set of the set of the set of the set of the set of the set of the set of the set of the set of the set of the set of the set of the set of the set of the set of the set of the set of th

# Тематические страницы ScienceDirect предоставляют доступ к фундаментальным знаниям

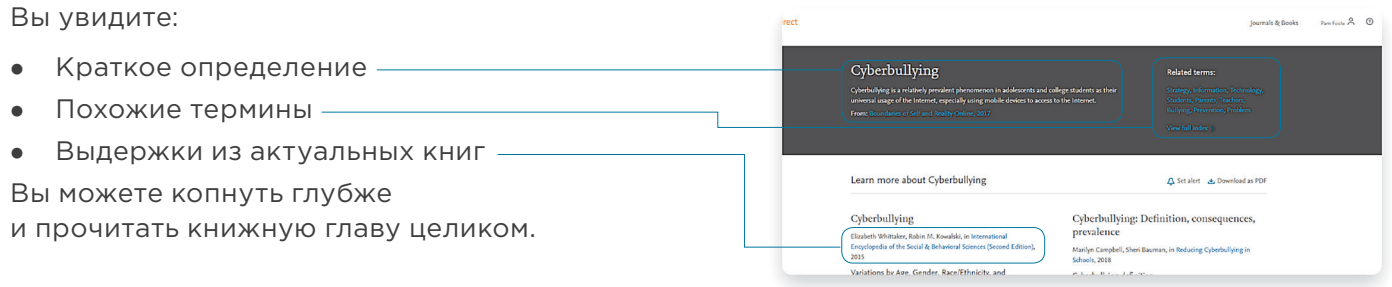

Если вы используете Google или другую поисковую систему для получения дополнительной информации о термине, просто введите термин, а затем слово «ScienceDirect». Благодаря расширенной таксономии во всех 20 тематических областях, тематические страницы доступны для многих дисциплин, включая:

- Нейробиология
- <sup>l</sup> Биомедицина
- <sup>l</sup> Биология
- Химия
- <sup>l</sup> Химическая инженерия
- Информатика
- Техника
- Математика
- Физика и астрономия
- Экономика, эконометрика и финансы
- Наука о продуктах питания
- Материаловедение
- Науки о Земле и об окружающей среде
- <sup>l</sup> Психология
- Социальные науки

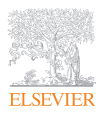

# Удаленный доступ

Вы можете использовать ScienceDirect в любое время из любой точки мира. Организовав удаленный доступ к ScienceDirect, вы можете продолжать проведение научно-исследовательской деятельности на своем ноутбуке или планшете, дома или в дороге, на территории кампуса или за его пределами:

- Нажмите на Remote access («Удаленный доступ») в нижней части любой страницы ScienceDirect.
- Следуйте инструкциям и введите свой корпоративный адрес электронной почты (например, john.smith@nyu.edu).
- <sup>l</sup> Выберите вашу организацию из ниспадающего меню и введите пароль.
- Мы отправим вам электронное письмо, в котором вам необходимо будет нажать на ссылку Activate my remote access now («Активировать удаленный доступ»).
- <sup>l</sup> Теперь вы можете использовать ScienceDirect удаленно.

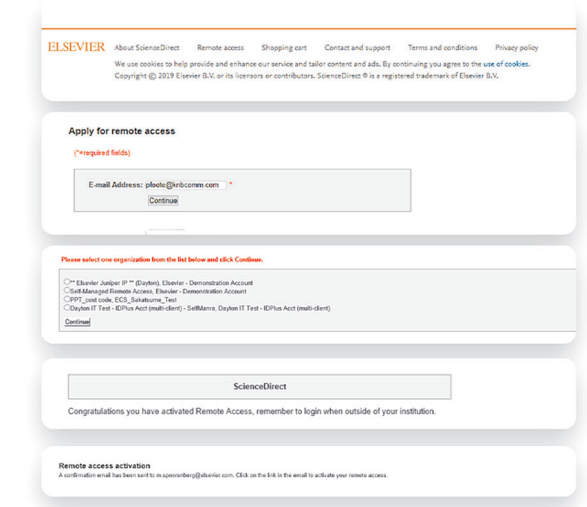

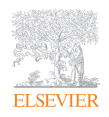

#### Делитесь статьями со своими коллегами одним нажатием

Social Sharing («Поделиться в социальных сетях») позволяет делиться статьями из ScienceDirect в Facebook, LinkedIn, Twitter, Reddit или по электронной почте.

Просто нажмите на соответствующую иконку и опубликуйте статью, которой вы хотите поделиться. Это позволит вам быстрее получать отзывы о результатах исследований и публикациях от ваших соавторов, коллег и студентов, и повысит вашу эффективность в течение и без того загруженных рабочих дней.

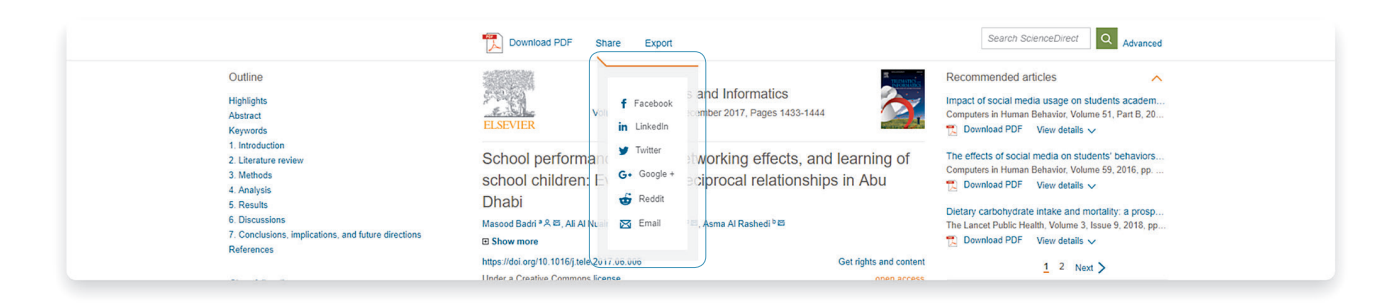

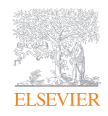

# Быстрый экспорт книжных глав из ScienceDirect в Mendeley

Многие из вас также пользуются Mendeley, нашим бесплатным менеджером ссылок и научной социальной сетью, который интегрирован с ScienceDirect. Учитывая, что импорт PDF-файлов и ссылок из Интернета является важной частью рабочего процесса многих исследователей, ScienceDirect позволяет напрямую экспортировать статьи в вашу библиотеку Mendeley.

После авторизации в ScienceDirect, Mendeley Importer («Инструмент для импорта в Mendeley») определит, что вы имеете право на доступ к полнотекстовым PDF-файлам... и вы сможете загрузить их прямо в свою библиотеку Mendeley одним щелчком мыши.

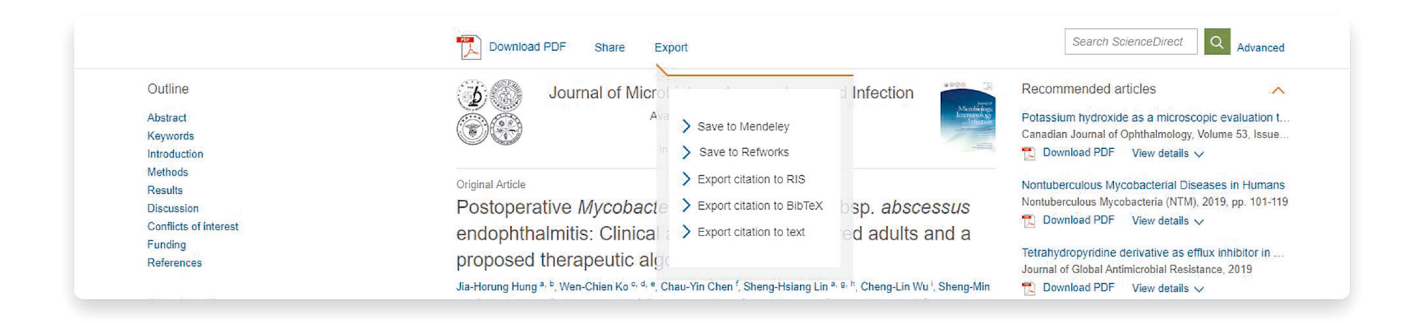

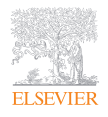

# Опыт проведения исследований, доступный каждому

Мы предоставили доступ и оптимизировали работу с ScienceDirect для всех, в том числе для людей с нарушениями слуха, когнитивных функций, речи, зрения, а также с физическими нарушениями.

Мы стремимся соответствовать стандартам уровней A и AA, установленным Руководством по обеспечению доступности веб-контента 2.0 Консорциума World Wide Web и разделом 508 Федерального закона о реабилитации США, а также аналогичными стандартами, принятыми в разных странах мира.

Вот некоторые функции, которые улучшают доступ к ScienceDirect:

- <sup>l</sup> Статьи в журналах и главы книг формата HTML совместимы с программами для чтения с экрана, такими как JAWS, NVDA и Apple VoiceOver.
- Страницы хорошо структурированы с использованием заголовков, ориентиров и списков, чтобы лица, использующие вспомогательные технологии, могли без труда перемещаться по страницам.
- <sup>l</sup> Математический контент доступен в MathML, который может быть озвучен средствами преобразования текста в речь или преобразован в шрифт Брайля и вставлен в редакторы математических уравнений или документы Microsoft Office.
- С целью улучшения навигации, ориентации и маркировки для лиц, использующих программы чтения с экрана и другие вспомогательные технологии, на страницах ScienceDirect используется ARIA (доступность для многофункциональных интернет-приложений).
- <sup>l</sup> Изображения имеют альтернативные текстовые описания для передачи смысла изображения для программ чтения с экрана.
- <sup>l</sup> PDF-файлы с возможностью поиска текста.

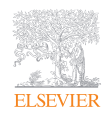

#### Безопасность важна для вас... и для нас

Мы более активны, чем когда-либо, в предотвращении нарушений безопасности и принятии оперативных мер в случае их возникновения. Мониторинг и коммуникация имеют первоочередное значение для обеспечения максимально безопасной работы с ScienceDirect:

- <sup>l</sup> Мы осуществляем круглосуточный мониторинг 7 дней в неделю и блокируем IP-адреса сеансов, при обнаружении аномального поведения.
- <sup>l</sup> Мы связываемся с вами и просим вас проанализировать конкретный IP.
- Если вопрос с IP разрешен, мы его разблокируем.

ScienceDirect также доступен через HTTPS.

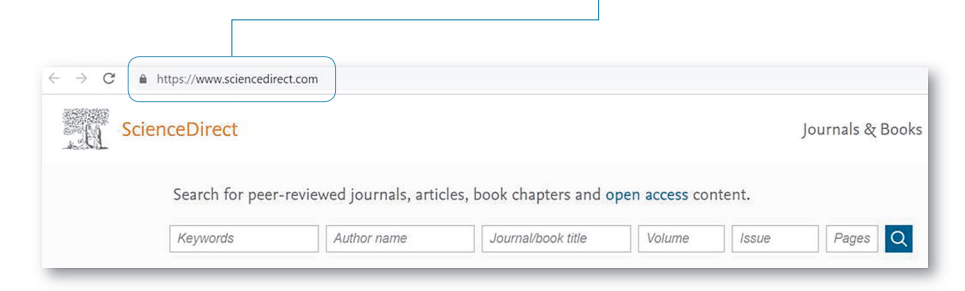

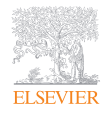

# Обращайтесь за помощью, когда она вам необходима

Наш Центр поддержки ScienceDirect (ScienceDirect Support Center) может ответить на все ваши часто задаваемые вопросы, а также предоставить видео уроки и другие практические руководства.

Вы можете получить доступ к Центру поддержки ScienceDirect, нажав на кнопку Help («Справка») в верхнем правом углу страниц ScienceDirect или перейдя по указанной выше ссылке.

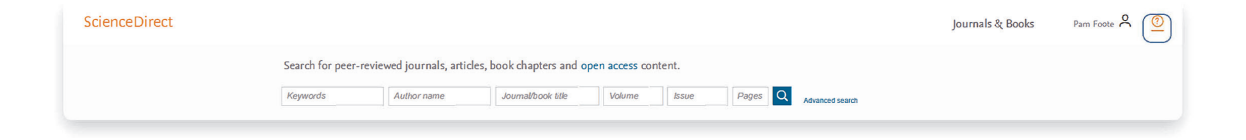

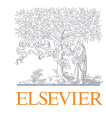

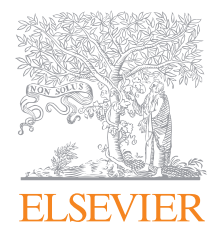

elsevier.com